## **工程师参数手册(多段制冷)**

仪表正常通电后,按参数设定模式进入并找到数据锁参数"LCK",将其代码置为"3",再按"SET" 键确认; 仪表依次进入下列菜单项, 工程师可分别进行其参数的设置, 每项设置完毕按"SET" 键 确认,仪表会转为下一菜单项,直至设置完毕。

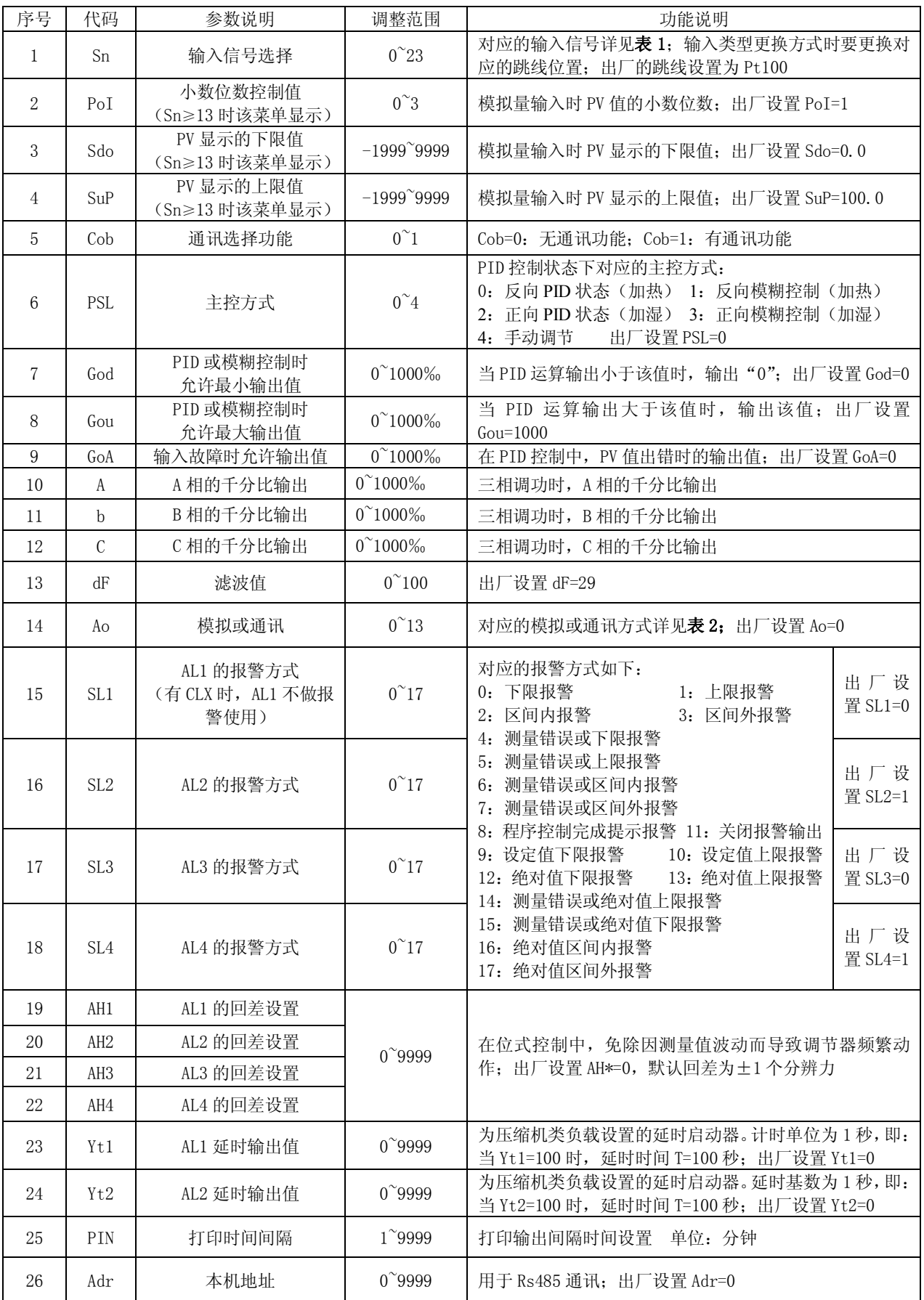

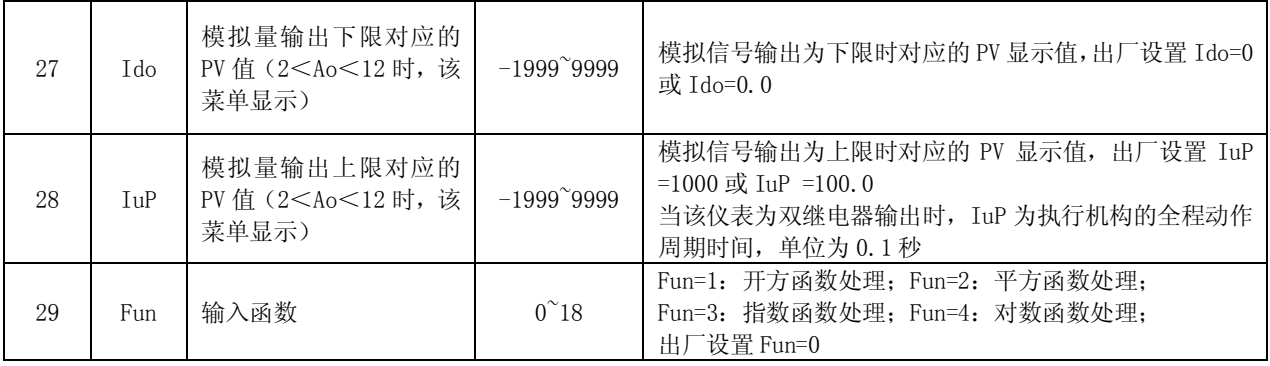

表 1 <br>表 1 <br>
输入信号规格明细表 (Sn 值)

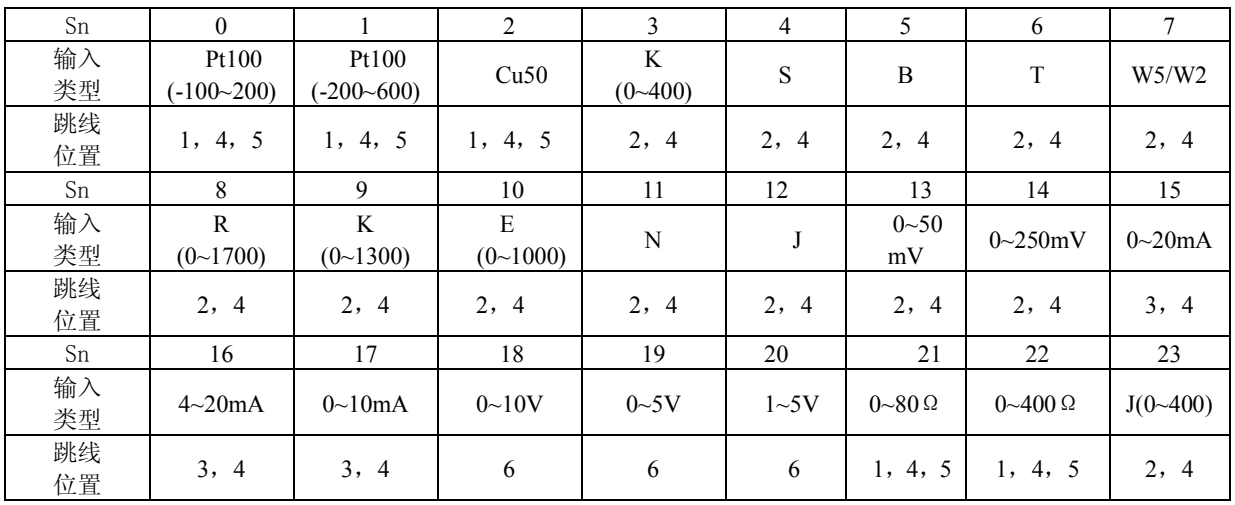

注:跳线号和跳线状态说明

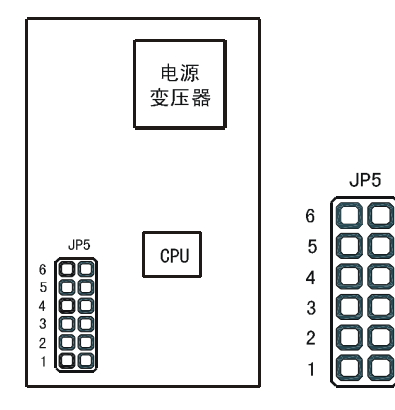

举例说明跳线状态 输入类型为 :Pt100<br>跳线状态如下 :

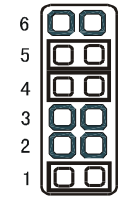

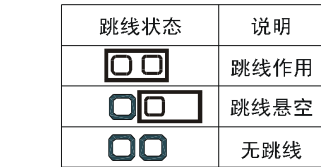

表 2 模拟或通讯方式明细表 (Ao 值)

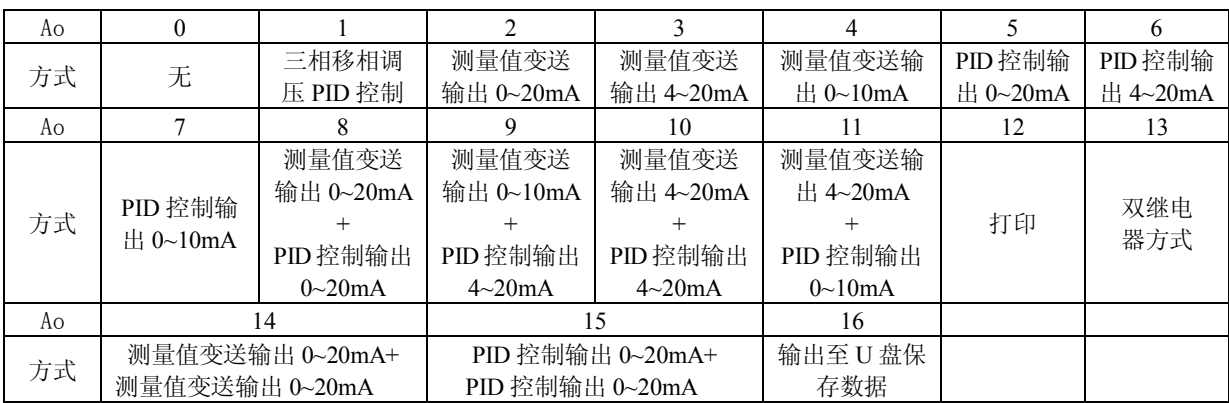